# 基于 **BHO(Browser Helper Object)**的网址过滤实现①

魏景东

(中国石化 洛阳分公司信息中心, 洛阳 471012)

摘 要: 网址过滤(Filtering URL)是信息安全方的一个重要课题, 研究了浏览器(IE)辅助对象 BHO(Browser Helper Object)的工作机制, 并通过使用 BHO(Browser Helper Object)对象过滤可疑网址这个试例来全面介绍 BHO(Browser Helper Object)对象组件的工作机制及使用Delphi7.0开发实现过程, 同时也给出了使用BHO过滤网 址的一种有效简便方法.

关键词: BHO(Browser Helper Object); ATL COM; ActiveX; Delphi7.0; IUnknown; Idispatch; IobjectWithSite

## **Implementation of Filtering URL Based on BHO(Browser Helper Object)**

WEI Jing-Dong

(Sinopec Luoyang Branch Information Center, Luoyang 471012, China)

**Abstract**: Filtering URL is an important problem on information security. This article has researched working-machanism of BHO, and introduced technology implementation of BHO on filtering unlawful URL using the Delphi7.0, and gave an effective method of Filtering URL by BHO.

**Key words**: BHO(Browser Helper Object); ATL COM; ActiveX; Delphi7.0; IUnknown; Idispatch; IobjectWithSite

# 1 引言

BHO(Browser Helper Object)是微软早在1999 年推 出的作为浏览器对第三方程序员开放交互接口的业界 标准. 通过 BHO 接口, 第三方程序员可获取浏览器的 行为和事件、获取浏览器的界面信息、实现浏览器的大 部分功能. BHO 组件必须依靠浏览器才能运行. IE(4.0 以上版本)实例启动时会自动加载已注册的 BHO 组件, 并对其进行初始化. BHO 实例与 IE 实例运行在相同的 内存上下文中, 有相同的生命周期[1].

作为一种 ATL COM 对象, BHO 对象由 IE 在启动 时自动加载, 运行在 IE 的地址空间内, 能对 IE 中可访 问的各类事件消息进行监听并作出相应处理, 即能监 视浏览器(IE)的动作并作出相应处理, 当 IE 关闭时, BHO 对象停止运行<sup>[2]</sup>. 借助 BHO 对象, 可扩展 IE 的功 能, 使 IE 功能更加人性化, 也可对用户上网进行必要 的管理. IE 加载 BHO 的过程如图 1 所示.

BHO 通过简单的代码就可以进入浏览器领域的

"交互接口"(INTERACTIVED Interface). 通过这个接 口, 程序员可以编写代码获取浏览器的行为, 比如"后 退"、"前进"、"当前页面"等, 利用 BHO 的交互特性, 程 序员还可以用代码控制浏览器行为, 比如修改替换浏 览器工具栏, 添加自己的程序按钮等. BHO 原来的目 的是为了更好的帮助程序员打造个性化浏览器, 以及 提供更简洁的交互功能, 现在很多 IE 个性化工具就是 利用BHO来实现, 还能够安装钩子以监控一些消息和 动作[3]. 国内一些大型商业银行网站快捷查询服务安 全插件就是基于 BHO 技术实现的.

下面通过使用 Delphi7.0 开发一个过滤可疑网址 的 BHO 插件来介绍浏览器(IE)辅助对象 BHO 的开发 实现应用过程及主要技术细节.

# 2 BHO对象的开发实现应用

# 2.1 **BHO** 对象的开发实现

在 Delphi7 中, 新建 ActiveX Library 项目 COM\_1.

① 收稿时间:2012-09-23;收到修改稿时间:2012-10-16

再在 COM 1 项目中新建 COM Object, 命名为 IEMonitor(如图 2 所示), 将图 2 所示 Options 项的 Include Type Library 前选钩去掉, 如图 2 所示.

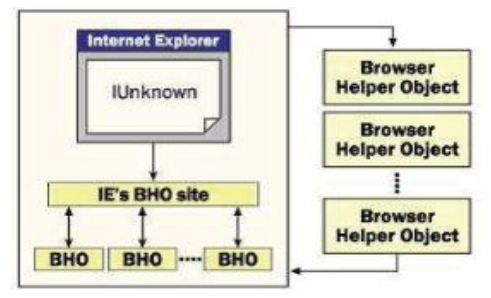

图 1 浏览器调用 BHO 工作原理

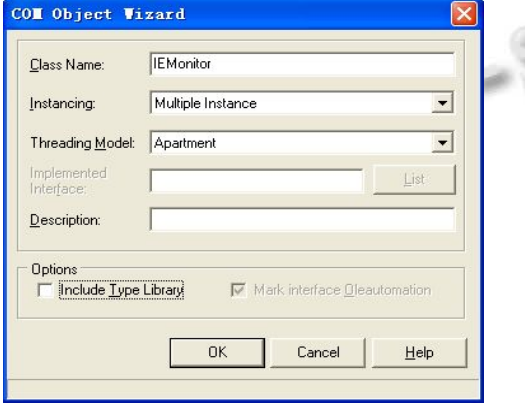

图 2 BHO 对象创建示意图

点击图 2 的 OK 按钮, 生成 BHO 对象插件的原始 架构<sup>[4]</sup>, 将 ActiveX Library 项目 COM 1 保存为项目名 COM\_1.DPR, 将生成 BHO 对象插件的原始架构单元 编码保存为 com.pas. 至此, 该 BHO 对象插件原始架 构基本形成.

COM\_1.DPR 的编码仅含有注册信息, 如下:  $\mathcal{L}(\mathcal{A})$ library Com\_1; uses ComServ, Com in 'Com.pas';

exports

DllGetClassObject,

DllCanUnloadNow,

DllRegisterServer,

DllUnregisterServer;

 ${$  \\$R \*.RES }

Begin

end.

BHO 对象插件的主要功能在 com.pas 中实现, 要 对com.pas的编码进行的扩充. 作为特殊的COM对象, IEMonitor 必须实现同浏览器 IE 通讯的两个接口 IObjectWithSite<sup>[6]</sup>和 Idispatch<sup>[7]</sup>. 下面分别介绍一下这 两个接口:

(1) IObjectWithSite 接口

IObjectWithSite 接口用来挂钩和监控浏览器事件, IE 在加载 BHO 时, 会将自己的 IUnknown 接口<sup>[7]</sup>用 pUnkSite 参数传给 BHO 对象 IEMonitor. 通过对参数 pUnkSite 的 解 析 即 可 获 得 浏 览 器 IE 接 口 IWebBrowser2[5], 获得 IWebBrowser2 后, 又可得到浏 览器事件连接点接口, 再使用该接口的 Advise 方法, 便可实现对浏览器事件的监听. IObjectWithSite 接口包 含 GetSite 和 SitSite 方法, 其中由 SetSite 实现 IObjectWithSite 接口的主要功能.

(2) IDispatch 接口

IDispatch 接口主要用来对浏览器 IE 事件进行处理, 每当浏览器 IE 有事件发生时, IE 就会调用 IDispatch 接 口的 Invoke 方法通知事件类型及参数, 并请求 BHO 对 象 IEMonitor 对事件进行处理. 因此在 IDispatch 接口中 Invoke 方法是最重要的方法, BHO 对象 IEMonitor 的功 能基本上都在 Invoke 方法中实现, 在 Invoke 方法中, Params 参数包含了被激发的事件所包含的参数数目及 参数值, 过程BuildPositionalDispIds从Params参数中提 取参数值, 并放到数组中. 至于IDispatch接口的其它方 法 GetTypeInfoCount、GetTypeInfo 和 GetDsOfNames, 则 只需返回 E\_NOTIMPL 即可.

**困此, BHO 对象 IEMonitor 在 com.pas 中的定义要** 扩充如下:

TIEMonitor=class(TComObject,IDispatch,IObjectWithSite) Public

function GetTypeInfoCount(out Count:Integer): HResult;stdcall;

function GetTypeInfo(Index,LocaleID:Integer; out TypeInfo):HResult;stdcall;

function GetIDsOfNames(const IID:TGUID; Names:Pointer;NameCount,LocaleID:Integer;DispIDs:Pointer):HResult;stdcall;

function SetSite(const pUnkSite:IUnknown): HResult;stdcall;

function GetSite(const riid:TIID;out site:IUn-

Software Technique·Algorithm 软件技术·算法 137

Known):HResult;stdcall;

function Invoke(DispID:Integer;const IID:TGUID;LocaleID:Integer;Flags:Word;var Params;var Result,ExcepInfo,ArgErr:Pointer):HResult;stdcall;

private

IEThis:IWebBrowser2; //从 IE 传递过 来的 IE 接口

Cookie:Integer;

Protected

end;

com.pas 的 Interface 部 分 要 uses CoMobj, SHDOCVW,Registry,ComServ,ComConst, 并声名注册 表变量 var reg:Tregistry;用于 BHO 组件注册.

IE加载IEMonitor后, IEMonitor工作过程: 首先通 过 该 BHO 对 象 初 始 化 编 码 向 注 册 表 项 HKEY\_LOCAL\_MACHINE\Software\Microsoft\Windo ws\CurrentVersion\explorer\Browser Helper Objects\ 注 册自己, 通过 IEMonitor 的 SetSite()方法将 IE 接口赋给 IEMonitor 的 IEthis, 通过 Invoke()方法对 IE 事件作出 反应, IE 关闭时自动退出运行. 有多少个 IE 实例就有 多少个 IEMonitor.

2.2 插件 **IEMonitor** 的主要方法过程实现关键技术如 下:

(1) procedure DoBeforeNavigate2(const pDisp: IDispatch;var URL:OleVariant;

Var Flags: OleVariant; varTargetFrameName: Ole Variant; var PostData:OleVariant;

var Headers:OleVariant;var Cancel:WordBool);过程 功能: IE 打开新网址事件处理过程.

处理过程: 打开可疑网址列表文件, 循环读取文 件 URLFile 中的可疑网址, 同 IE 当前打开网址比较, 如相同, 则转向指定网址(假设 http://10.123.15.63).

该过程关键编码

var s:String;

URLFile:TextFile;

…

readln(URLFile,s); //读取可疑网址列表文件 if(Trim(URL)=trim(s)) then //发现要过滤的可疑 网址

begin

cancel:=true;

138 软件技术·算法 Software Technique·Algorithm

url:='http://10.123.15.63';

(pDisp as IWebbrowser2).Navigate2(URL,

Flags,TargetFrameName,PostData,Headers); //转向指定 网址

end;

(2) procedure BuildPositionalDispIDs(pDispIDs: PDispIDList;const dps:TDispParams);过程

功能: 从 Params 参数中提取被激发事件所包含的 参数数目及参数值, 放入数组中.

该过程关键编码

var i:Longint;

 $\text{Assert}(p\text{DispIDs}\ll\text{nil});$ 

for i:=0 to dps.cArgs-1 do pDispIDs^[i]:=dps.cArgs-1-i; if(dps.cNamedArgs<=0) then Exit;

for i:=0 to dps.cNamedArgs-1 do  $pDispIDs<sup>^</sup>$ [dps. rgdispidNamedArgs^[i]]:=i;

(3) function TIEMonitor.Invoke(DispID:integer;const IID:TGUID;LocaleID:Integer;Flags:Word;var Params; VarResult,ExcepInfo,ArgErr:Pointer):HResult; IDispatch 接口的 Invoke 方法

功能: 根据接收 IE 事件种类作相应处理. 其核心 编码如下:

case DispID of

begin

250: //网页打开事件 BeforeNavigate2

DoBeforeNavigate2(IDispatch(dps.rgvarg^[pDispIDs^[0] ].dispVal),

POleVariant(dps.rgvarg^[pDispIDs^[1]].pvarVal)^, //IE 当前网址

POleVariant(dps.rgvarg^[pDispIDs^[2]].pvarVal)^, POleVariant(dps.rgvarg^[pDispIDs^[3]].pvarVal)^,

POleVariant(dps.rgvarg^[pDispIDs^[4]].pvarVal)^,

POleVariant(dps.rgvarg^[pDispIDs^[5]].pvarVal)^, dps.rgvarg^[pDispIDs^[6]].pbool^);

end;

end; //end of case DispID of

 (4) function TIEMonitor.GetSite(const riid:Tiid;out site:IUnknown):HResult;方法.

Result:=s\_OK;

功能: 检测 IE 接口. 实现编码:

if(Assigned(IEThis))then

Result:=IEThis.QueryInterface(riid,site)

else Result:=E\_FAIL;

(5) function TIEMonitor.SetSite(const pUnkSite: IUnknown):HResult; 方法.

功能: 使 IEMonitor 与 IE 通过 Advise 方法检测 IE 事件. 该方法涉及几个接口及转换, 给出完整编码:

var

cmdTarget:IOleCommandTarget; //<sup>[6]</sup>

Sp:IServiceProvider; //<sup>[6]</sup>

CPC:IConnectionPointContainer; //<sup>[6]</sup>

 $CP:IC$ onnectionPoint: //<sup>[6]</sup>

begin

if(Assigned(pUnkSite)) then

begin

cmdTarget:=(pUnkSite as IOleCommandTarget); Sp:=(CmdTarget as IServiceProvider);

if (Assigned(Sp))then //获得 IE WebBrowse 接口

Sp.QueryService(IWebBrowserApp,IWebBrowser2, IEThis);

if(Assigned(IEThis))then

begin

IEThis.QueryInterface(IConnectionPointContainer, CPC);//寻找连接点

CPC.FindConnectionPoint(DWEBBrowserEvents2,

#### CP);

CP.Advise(Self,Cookie);//通过 Advise 方法检测 IE 事件

end;

Result:=S\_OK;

end;

#### end;

该 BHO 对象初始化编码:

Initialization

TComObjectFactory.Create(ComServer, TIEMonitor, Class\_IEMonitor,

'IEMonitor', '', ciMultiInstance, tmApartment); reg:=TRegistry.Create; //向注册表添加自己的 Guid

## 字符串关键字

reg.RootKey:=HKEY\_LOCAL\_MACHINE;

reg.OpenKey('Software\Microsoft\Windows\Current Version\explorer\Browser Helper Objects\'+GuidToString (Class\_IEMonitor),true);

reg.Free;

end.

最后, 利用 Delphi7.0 开发工具将上述项目 COM\_1.DPR 制作成 BHO 对象插件 COM\_1.DLL.

#### 2.3 **BHO** 对象插件的应用

同所有 COM对象一样, BHO需使用regsvr32进行 注册或卸载<sup>[8]</sup>, 还需将自己的 Guid 字符串关键字添加 到注册表

HKEY\_LOCAL\_MACHINE\Software\Microsoft\W indows\CurrentVersion\explorer\Browser Helper Object\ 下, 该项工作可手工创建, 该试例在 BHO 中用注册表 对象直接创建.

另外要创建 c:\MyIEBHO.txt 文件, 里面输入要过 滤的可疑网址.

最后运行 regsvr32 COM\_1.dll 进行注册或运行 regsvr32 COM\_1.dll /u 以注销. 注册成功后, 重新运 行 IE, 在地址栏中完整地输入待过滤的可疑网址, 即 可发现 IE 直接转向 http://10.123.15.63. 在 Microsoft windows /XP 系统下测试, 该 BHO 注册成功后, 打开 IE 时, BHO 组件内主要函数的运行次序: (1) 启运 SetSite. (2) 启运GetSite. (3) IE中只要有激发事件就启 运 Invoke. (4) 关闭 IE 时启运 SetSite.

# 3 结语

上述试例在 Microsoft windows /XP 下成功运行, BHO 插件 COM 1.dll 的功能还可进一步扩充以用于网 吧青少年的上网管理及办公电脑的安全管理. 该项研 究工作的理论创新点在于对 BHO 工作机制的简明形 象刨析, 工程创新性在于将 BHO技术非常具体的应用 于解决信息安全方面的现实问题. 该试例的开发看上 去复杂, 涉及多个接口的实现, 实际上 BHO COM 插 件的开发基本上是模板化的, 真正体现创意和功力的 主要集中于事件的处理编码上. 该试例全面含概了 BHO COM 插件开发应用的全过程及主要技术细节, 供从事 BHO COM 插件开发的技术人员参考.

#### (下转第 169 页)

Software Technique·Algorithm 软件技术·算法 139

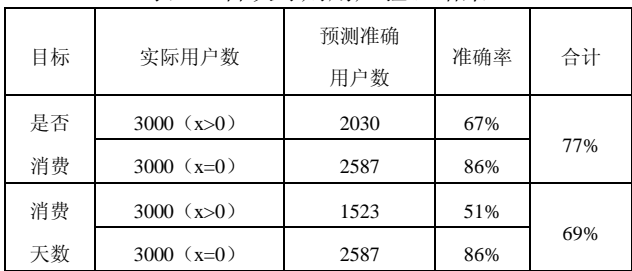

## 表 2 首次订购用户验证结果

# 4.2 有订购历史行为用户数据验证

选取数据说明:

1) 样本用户: 考察期之前无订购行为、2011.11.1 至 2011.11.10 期间首次按章订购的用户.

2) 观察期: 首次订购时间至 2011.12.31.

3) 预测期: 2012.1.1 至 2012.1.31.

结果说明:

抽取 6000 个用户(3000 个 1 月实际有交易行为 的用户以及 3000 个 1 月实际无交易行为的用户), 按 照上述组合 2 种情况分别进行验证, 发现-按章订购次 数的情况, 模型预测效果不甚理想, 此种情况不适合 用该模型, 具体结果不再展示.

准确性定义:

 准确性定义同首次订购用户, 这里不再赘述. 数据验证结果如表 3 所示.

表 3 有订购历史行为用户验证结果

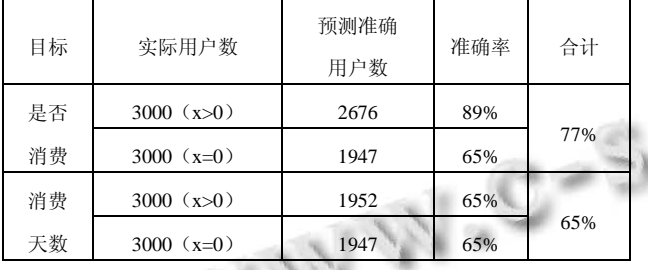

(上接第 139 页)

# 参考文献

- 1 王娟,郭永冲,王强.基于 BHO 的网络隐蔽通道研究.计算机 工程,2009(5):159-161.
- 2 桑庆兵,吴小俊.基于 BHO 的网站过滤系统研究与实现.计 算机工程与应用,2009,45(31):18-19.
- 3 http://baike.baidu.com/view/362533.htm.
- 4 东方人华,吕伟臣编.Delphi7.0 入门与提高.北京:清华大学

# 3 结果分析

根据验证结果显示, 依据不同的业务目标, 该模 型能较好的抓住用户的付费意愿和付费次数. 通过客 户价值预测, 可帮助业务关注者定位忠诚用户, 对该 类客户进行进一步的细分和特征分析, 并能根据用户 的其他业务特征制定有针对性的营销策略.

通过用户是否有消费意愿的预测, 对消费意愿减 弱或意愿消失倾向的用户, 可提前制定措施有针对性 的营销挽回, 同时结合付费次数预测, 在合理限值内 进行营销以避免形成过打扰.

综上所述, 本文通过手机阅读领域用户数据验证 了适当业务目标的定义下, 使用 BG/NBD 模型能够有 效而且准确的进行客户价值预测, 对客户消费意愿进 行预测, 定位忠诚用户群, 从而有针对性地进行营销 能够起到很好的作用.

#### 参考文献

- 1 张春莲. BG/NBD 模型对客户购买行为的预测分析.时代经 贸,2008,6(97):51-52.
- 2 王永贵,董大海.客户关系管理的研究现状、不足和未来展 望.中国流通经济,2004,(6):52-56.
- 3 周洁如.客户关系管理中的价值创造研究.上海管理科学, 2003,(4):55-56.
- 4 Reichheld F. Learning from Customer Defections. Harvard Business Review,1999,(2):56-69.
- 5 陈明亮.客户重复购买意向决定因素的实证研究.科研管理, 2003,24(1):110-115.
- 6 万里,廖建新,王纯.基于社会网络信息流模型的协同过滤算 法.吉林大学学报,2011,41(1):270-275.

出版社,2006,369-380.

- 5 ../Delphi7/Source/Internet/SHDocVw.pas[CP/OL]:478-580.
- 6 ../Delphi7/Source/rtl/win/ActiveX.pas[CP/OL]:3068-4813.
- 7 ../Delphi7/Source/rtl/sys/System.pas[CP/OL]:254-275.
- 8 魏志强,王忠华.程序设计 Delphi 5.0.北京:中国铁道出版 社,2000.238-252.

Research and Development 研究开发 169